## GT-120B/GT-600B Bluetooth GPS Logger User's Guide

### Product Brand: Mobile Action

### Package contents & specifications

The GPS Logger package comes with 1 GPS data logger, and 1 color jelly case (GT-600B), 1 fastening strap (GT-600B) and optional USB Cable.

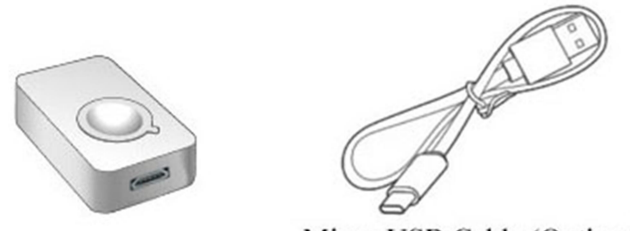

Micro-USB Cable (Optional)

GT-120B package contents

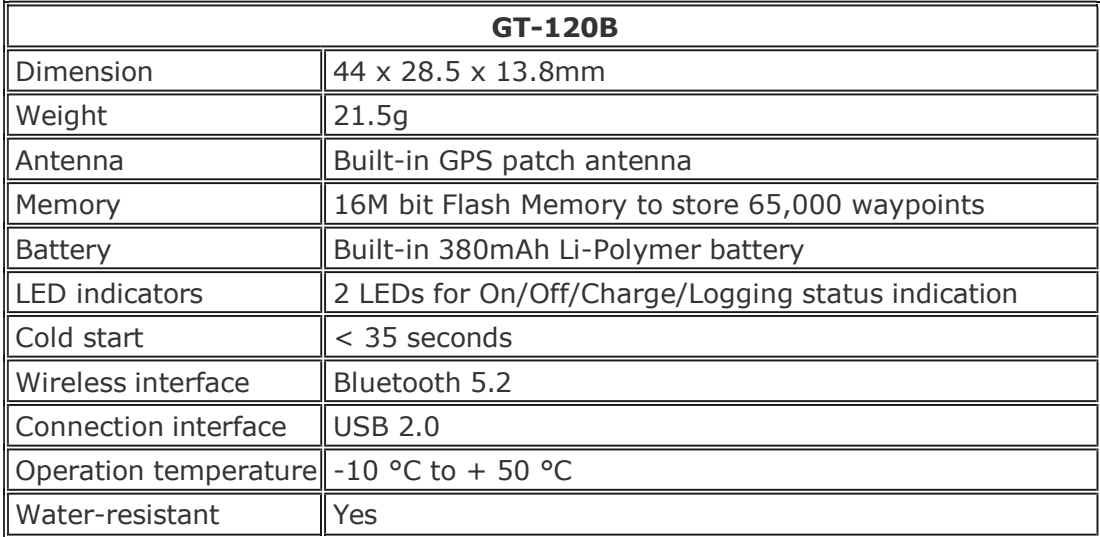

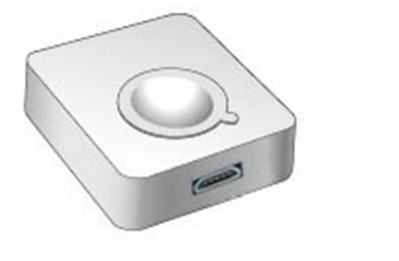

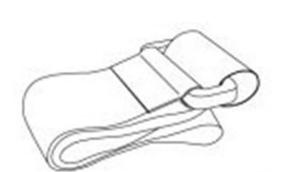

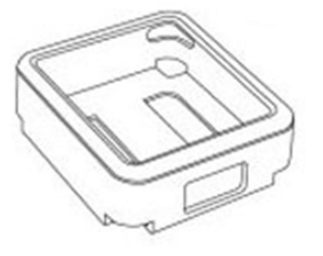

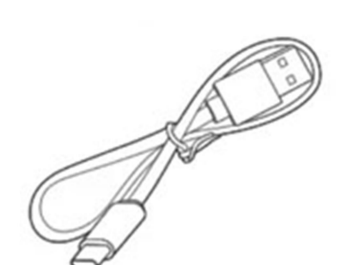

Micro-USB Cable (Optional)

GT-600B package contents

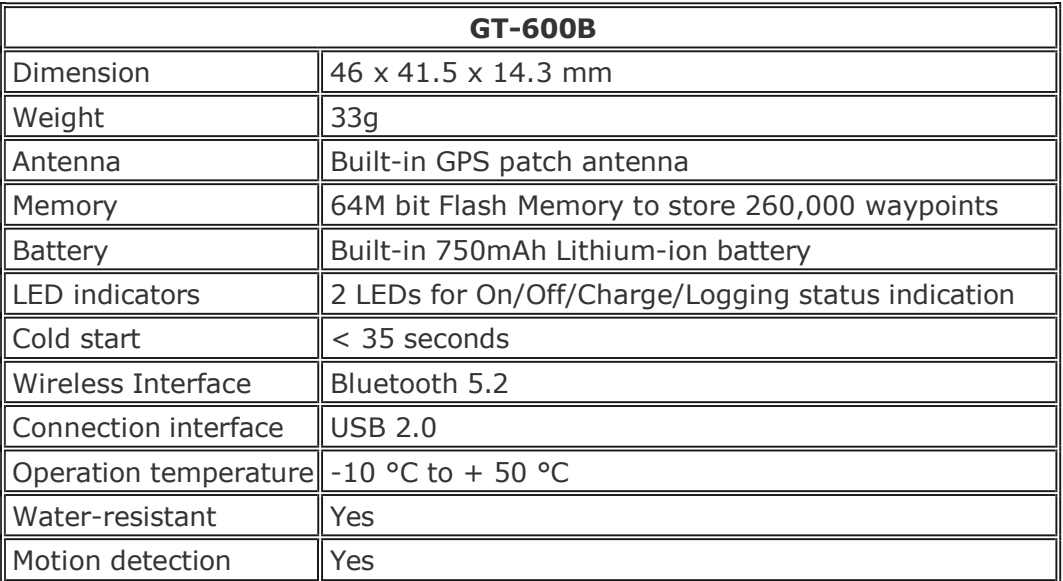

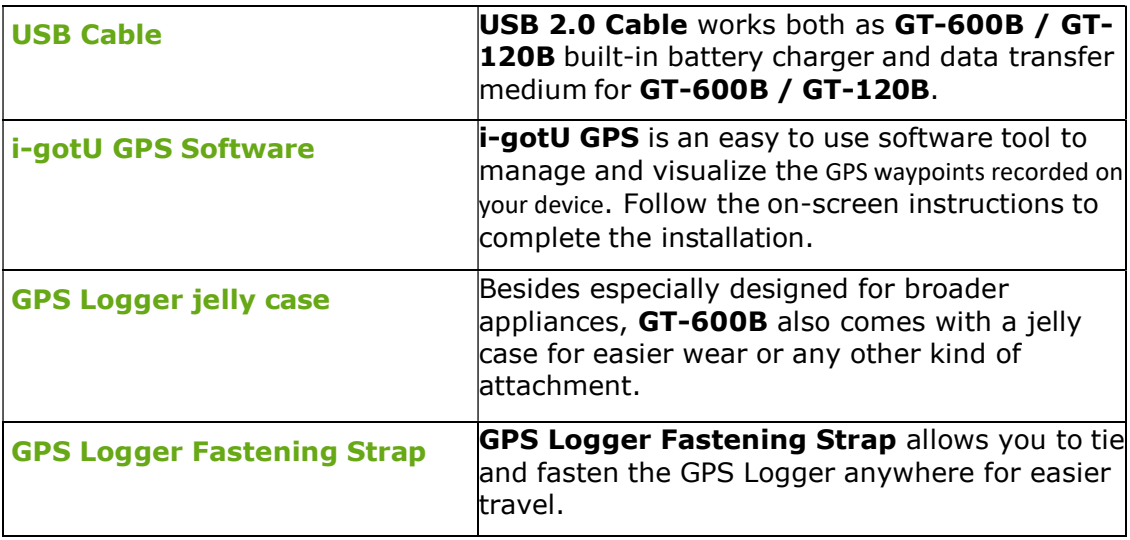

#### Note:

Considering the need for GPS Logger to be used outdoors, it is designed as a water-resistant device. Just like the watch, it'll still function normally when it gets splashed by rain or water. Although it is made water-resistant, it should **NOT** be carried under water for activities like swimming, diving, and etc. Inappropriate use of GPS Logger might cause unexpected damages to it.

### Outlook of GPS Logger

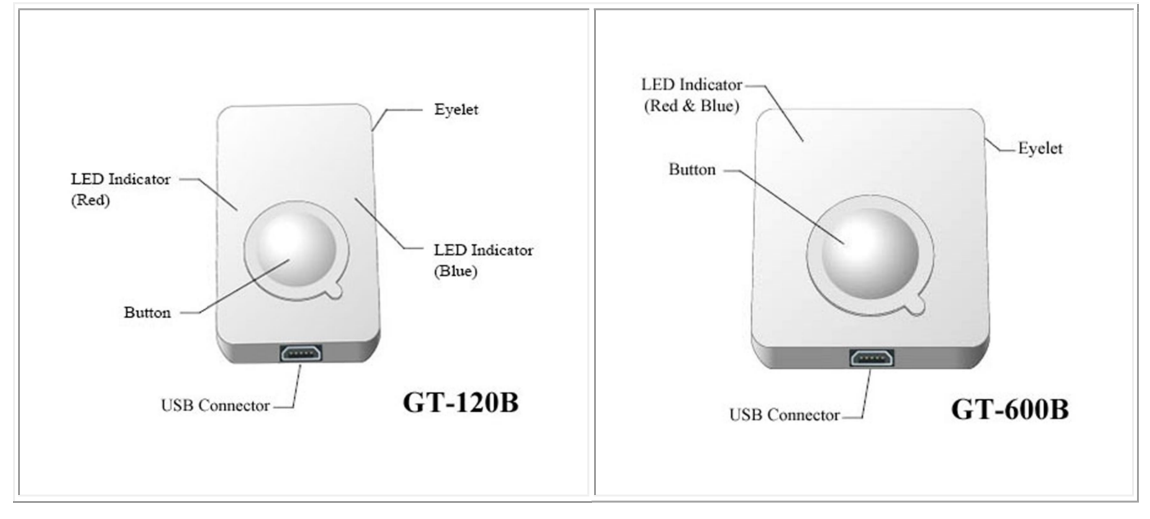

# Getting Started with GPS Logger

The following demonstrates how to get started with your GPS Logger and i-gotU GPS software:

1. Install i-gotU GPS 2. Charge GPS Logger 3. Power on

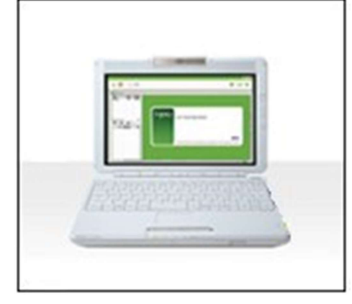

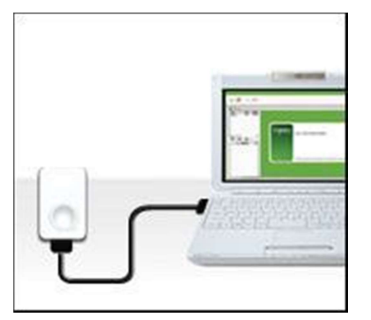

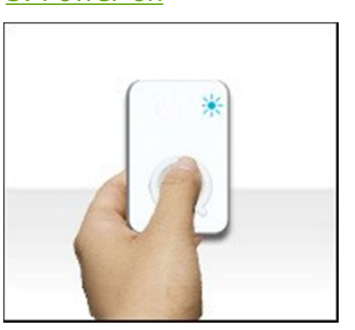

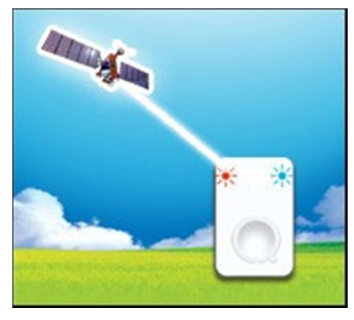

4. Get first GPS fix 5. Connect PC to import data

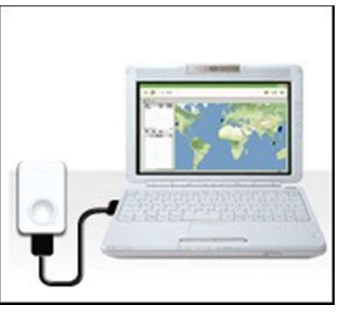

### 1. Install i-gotU GPS software

Please download i-gotU GPS software from the company's website and follow the on-screen instructions to install i-gotU GPS.

### 2. Charge GPS Logger

The USB Cable serves as a charger as well as data transfer medium. Please connect your GPS Logger to PC and have it fully charged.

It takes about 4 hours to fully charge your GPS Logger for the first time. 2-hour charge is enough for later use. The red LED indicator stays on during charging, and goes off when charging is complete. Remove your GPS Logger when charging is complete.

## 3. Power on/off your GPS Logger

Long press the button to power on/off your **GPS Logger**. The blue LED indicator blinks once upon power-on, and the red LED indicator blinks upon power-off.

Tip: Go to GPS Logger LED indicators to familiarize yourself with the LED indicators.

## 4. Initiate your GPS Logger for the first GPS fix

It requires a clear sky for your GPS Logger to receive GPS signals and acquires a GPS fix. Please leave your **GPS Logger** on the balcony, the top of your car, or any place where there is no obstruction or shading to fasten up the GPS fix acquisition for your GPS Logger.

Once the first GPS fix is successfully acquired, both the blue and red LED indicators of GPS Logger will blink simultaneously twice, indicating that track logging has begun. GPS Logger will then start logging based on the tracking interval configured in the hardware settings of the device.

#### Note:

1. Find the LED indication details in GPS Logger LED indicators.

2. For more detailed information on the GPS fix, correct wear and use of your GPS Logger, please refer to Essentials for Beginners.

(※)3. Point of Interest (POI) can be logged by short press the button.

### 5. Data import by i-gotU GPS software

Connect your GPS Logger to your computer, and launch i-gotU GPS to start importing track data logged in your GPS device. Click Download Data button and follow the on-screen instruction to import the track logs saved on **GPS Logger** to your computer. Click on the device name, and you can see it on Google Maps in few seconds.

#### Note:

It requires Internet connection to retrieve the map data for the selected track.

## GPS Logger LED Indicators

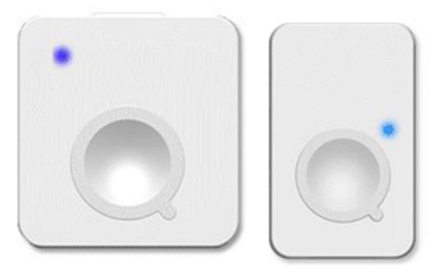

Power On: The blue LED indicator blinks once every 4 seconds. Operation: If the Logger is powered off, long press (over 1.5 seconds) the button to power on GPS Logger.

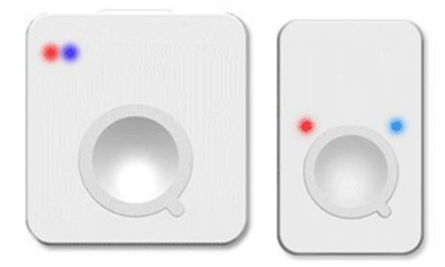

Data Logged: Both the red and blue indicators blink simultaneously twice. Status: Device is powered on and GPS data has been logged successfully.

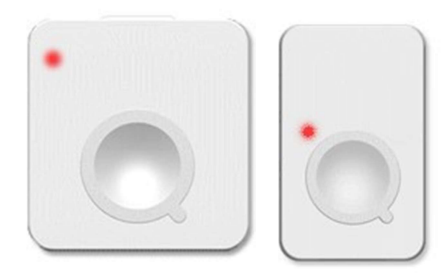

Power Off: The red LED indicator blinks once. **Operation:** If the Logger is powered on, long press (over 1.5 seconds) the button to power off GPS Logger.

### Others:

Device Charging: The red LED indicator stays on during charging and goes off when charging is complete.

Battery Low: The red LED blinks once every 4 seconds.

Memory Full: The red LED blinks twice every 2 seconds.

# Essentials for Beginners

Before hitting on the road with your GPS Logger, please read the following information thoroughly to ensure the GPS Logger to work properly.

### GPS Logger wear & attachment

When taking **GPS Logger** from indoors to outdoors, it usually takes longer to get a GPS fix. Please place your GPS Logger face-up toward the sky and press the button to acquire a GPS fix.

Tip: If GPS Logger functions normally and gets a GPS fix, both the red and blue LED indicators blink simultaneously twice, indicating the current GPS information is logged successfully to the device memory.

Please always place your GPS Logger exposed to the open sky to ensure the successful GPS fix acquisition. Refer to the illustration below to expose your GPS Logger as much as possible in the open sky to ensure stable and successful GPS fix acquisition.

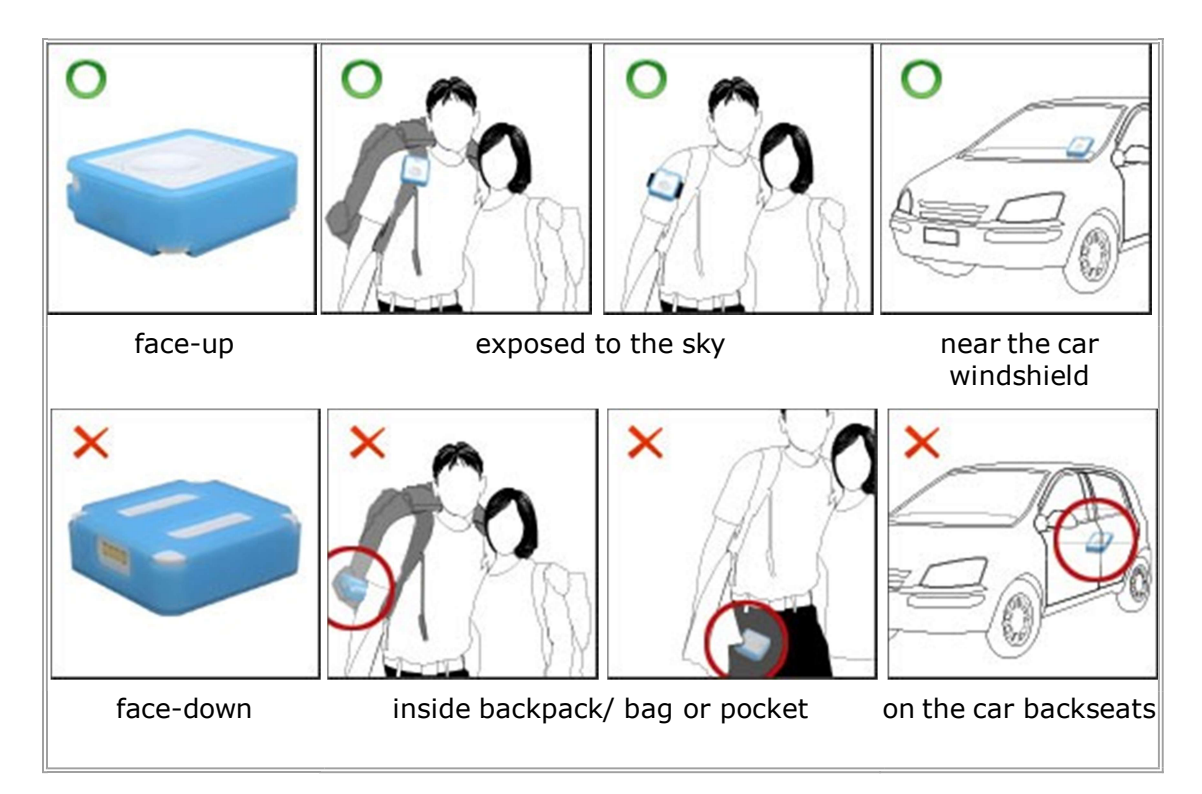

## GPS Logger setup

Click Device Settings button on the main menu bar of i-gotU GPS software to configure your GPS Logger.

GPS Logger is water-resistant, designed for a broader use. Multiple tracking modes with different data logging intervals work for both short & long journey.

### Safety information

Please do not leave your GPS Logger exposed to high temperature for a long time, such as on the inside of the windshield of a car at noon in the summer, to avoid device overheated to cause any device malfunction or danger.

Any changes or modifications not expressly approved by the party responsible for compliance could void your authority to operate the equipment.

#### Note:

This equipment has been tested and found to comply with the limits for a Class B digital device, pursuant to part 15 of the FCC Rules. These limits are designed to provide reasonable protection against harmful interference in a residential installation. This equipment generates uses and can radiate radio frequency energy and, if not installed and used in accordance with the instructions, may cause harmful interference to radio communications. However, there is no guarantee that interference will not occur in a particular installation. If this equipment does cause harmful interference to radio or television reception, which can be determined by turning the equipment off and on, the user is encouraged to try to correct the interference by one or more of the following measures:

#### Reorient or relocate the receiving antenna.

Increase the separation between the equipment and receiver. Connect the equipment into an outlet on a circuit different from that to which the receiver is connected. Consult the dealer or an experienced radio/TV technician for help.

This device complies with part 15 of the FCC Rules. Operation is subject to the following two conditions: (1) This device may not cause harmful interference, and (2) this device must accept any interference received, including interference that may cause undesired operation.

#### RF exposure statements

This Transmitter must not be co-located or operating in conjunction with any other antenna or transmitter. GPS provides satellite signals which are specially coded for the computation in a GPS receiver to produce the position, velocity and time.

Usually it requires four GPS satellite signals to computer correctly the position in three dimensions and the offset time of the GPS receiver's clock.